## **St. Vrain Valley Schools** Online Registration Guide

**Visit the St. Vrain Valley Schools' Web Store to REGISTER ONLINE!** 

## **https://StVrain.RevTrak.net**

## **Select the type of school your child attends**

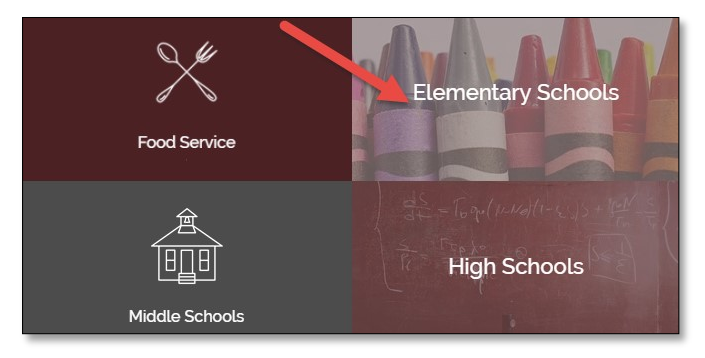

ST. VRAIN VALLEY SCHOOLS academic excellence by design

- Click through until you select the button for the **specific school** your child will attend.
- Select the button for the program you wish to register for and select the associated Course and Class Number.
- Finally, select "**Click Here to Register**" to proceed with the registration process.
- If you have not already logged into or created a RevTrak account, you will be prompted to do so now using your **Email Address** and **Password**.
- Select the exact participant<sup>\*</sup> you wish to register for the selected class. You may also select "**A New Person**" if they are not currently listed in your account.

**\****NOTE: The selected participant MUST be the name of the person attending the class.* 

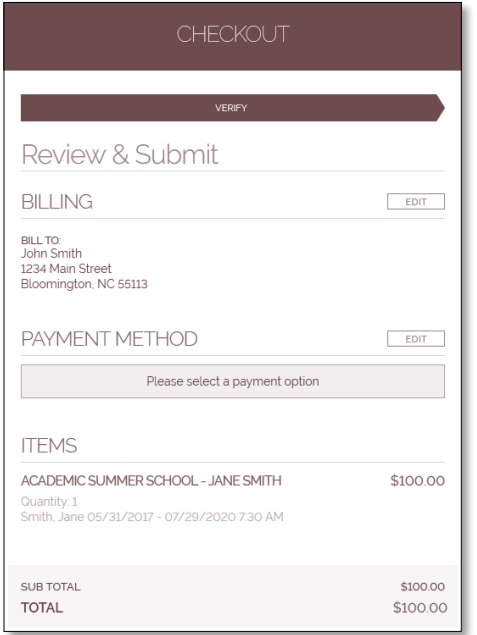

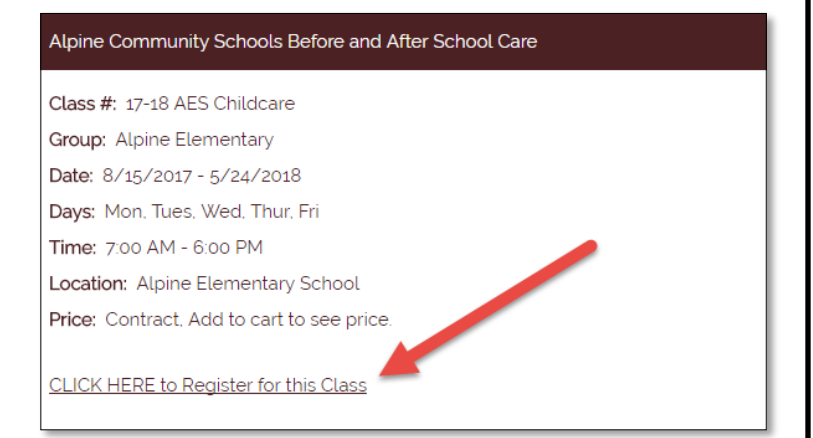

Answer ALL required questions before clicking the **Check Out** or **Continue Shopping\*** buttons at the bottom of the page.

> **\****NOTE: If you choose Continue Shopping to add additional registrations to your shopping cart, simply select the Checkout button when you have finished all necessary registrations.*

- Within the **Checkout** screen, you can verify your billing address and **Select a Payment Option**, prior to hitting "**Complete Order**".
- When you hit "**Complete Order"**, your payment will be processed and a **Receipt** will appear. Your receipt will also be emailed to the address on file.